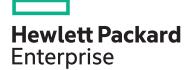

# HPE OneView for HPE ProLiant DL/ML Servers H9TR9S

| Browse related courses                        | View now |
|-----------------------------------------------|----------|
| View schedule, local<br>pricing, and register | View now |
| Format                                        | ILT/vILT |
| Duration                                      | 1 day    |
| Course ID                                     | H9TR9S   |
|                                               |          |

# 5 reasons to choose HPE as your training partner

- 1. Learn HPE and in-demand IT industry technologies from expert instructors.
- 2. Build career-advancing power skills.
- 3. Enjoy personalized learning journeys aligned to your company's needs.
- Choose how you learn: <u>in-person</u>, <u>virtually</u>, or <u>online</u>—anytime, anywhere.
- 5. Sharpen your skills with access to real environments in <u>virtual labs</u>.

Explore our simplified purchase options, including HPE Education Learning Credits.

This course covers HPE OneView management features for HPE ProLiant DL/ML servers with a focus on HPE OneView functionality. During the course, you learn how to deploy, configure, and use HPE OneView to manage HPE ProLiant DL/ML servers. You also discover how to manage storage components, how to configure security, and how to perform basic troubleshooting. In addition, you find out how to use the HPE OneView Global Dashboard to monitor resources from several HPE OneView management instances. Animated demos and hands-on practice labs in a simulated HPE OneView environment are included to help you better understand and retain HPE OneView knowledge.

#### Audience

This course is ideal for customers who have purchased HPE ProLiant DL/ML servers and want to manage them using HPE OneView.

#### Pre-requisite

Before attending this course, you should have a basic understanding of system and network administration, as well as an understanding of HPE ProLiant servers.

#### **Course objectives**

After completing this course, you should be able to:

• Describe HPE OneView features and integration points

- Describe components supported in HPE OneView and licensing options
- Explain the HPE OneView installation, deployment, and initial configuration process
- Explain management features available for HPE ProLiant servers including:
- Storage management
- Server profile management
- Maintenance and support
- Reporting functionality
- Security management
- Data center management
- Use the HPE OneView Global Dashboard to view devices managed and monitored by multiple HPE OneView appliances

## **Detailed course outline**

| Module 1: Introduction                                               | Introduction                                                                                 | Learning check                                                                                              |  |
|----------------------------------------------------------------------|----------------------------------------------------------------------------------------------|----------------------------------------------------------------------------------------------------|--|
|                                                                      | HPE OneView features                                                                         | Ul experience                                                                                               |  |
|                                                                      | Packaging model and licensing                                                                | • What to expect in this course                                                                             |  |
| Module 2: HPE OneView Appliance<br>Installation and Configuration    | Deploying the HPE OneView appliance                                                          | Learning check                                                                                              |  |
|                                                                      | Hardware deployment environments                                                             | • Exercise—Adding an SPP to HPE OneView                                                                     |  |
|                                                                      | HPE OneView initial setup                                                                    |                                                                                                    |  |
| Module 3: Configuring Storage for HPE<br>ProLiant DL/ML Servers      | HPE One View configuration flow                                                              | Creating volume templates and volumes                                                                       |  |
|                                                                      | • Supported storage components in HPE OneView                                                | SAN volume snapshots                                                                                        |  |
|                                                                      | Creating fibre channel networks                                                              | • SAN storage provisioning for HPE ProLiant DL/                                                             |  |
|                                                                      | Adding SAN management                                                                        | <ul> <li>ML Servers</li> <li>Exercise—Managing and configuring storage components in HPE OneView</li> </ul> |  |
|                                                                      | SAN states and network association                                                           |                                                                                                    |  |
|                                                                      | <ul> <li>Adding managed storage systems</li> </ul>                                           |                                                                                                    |  |
|                                                                      | Managing storage pools                                                                       |                                                                                                    |  |
| Module 4: Server and Profile Management                              | Adding an HPE ProLiant server to HPE OneView                                                 | • Exercise—Working with server profile templates                                                            |  |
|                                                                      | <ul> <li>Preparing a server profile template for an HPE<br/>ProLiant DL/ML Server</li> </ul> | <ul><li>and server profiles</li><li>Exercise—Updating HPE ProLiant firmware using</li></ul>                 |  |
|                                                                      | <ul> <li>Creating a server profile template for an HPE<br/>ProLiant DL/ML Server</li> </ul>  | HPE OneView <ul> <li>Learning check</li> </ul>                                                              |  |
|                                                                      | Working with server profiles                                                                 |                                                                                                    |  |
|                                                                      | • Exercise—Adding HPE ProLiant servers to HPE<br>OneView                                     |                                                                                                    |  |
| Module 5: HPE OneView Maintenance and<br>Support                     | Support dump                                                                                 | • Exercise—Working with HPE OneView reports and                                                             |  |
|                                                                      | HPE OneView backup                                                                           | activity feed                                                                                               |  |
|                                                                      | • Exercise—Creating a support dumb and backing up HPE OneView                                | <ul> <li>HPE OneView security</li> <li>Scope-based access control</li> </ul>                                |  |
|                                                                      | HPE Remote Support                                                                           | - Two-factor authentication                                                                                 |  |
|                                                                      | Refresh procedure                                                                            | <ul> <li>Certificate management</li> </ul>                                                                  |  |
|                                                                      | Maintenance mode                                                                             | <ul> <li>HPE OneView PowerShell interface</li> <li>Exercise—Configure security in HPE OneView</li> </ul>    |  |
|                                                                      | HPE OneView reports                                                                          | Learning check                                                                                              |  |
| Module 6: Data Center Management and<br>HPE OneView Global Dashboard | Data centers in HPE OneView                                                                  | Unmanaged devices in HPE OneView                                                                            |  |
|                                                                      | Racks in HPE OneView                                                                         | • Exercise—Configuring data center components                                                               |  |
|                                                                      | Power delivery devices in HPE OneView                                                        | HPE OneView Global Dashboard                                                                                |  |
|                                                                      | Disablement of older TLS protocol versions                                                   | Exercise—Using HPE OneView Global Dashboard                                                                 |  |
|                                                                      |                                                                                              |                                                                                                    |  |

### **Detailed lab outline**

| ab 1: Adding an SPP to HPE OneView                               |
|------------------------------------------------------------------|
| ab 2: Managing and Configuring Storage Components in HPE OneView |
| ab 3: Adding HPE ProLiant Servers to HPE OneView                 |
| ab 4: Working with Server Profile Templates and Server Profiles  |
| ab 5: Updating HPE ProLiant Firmware Using HPE OneView           |
| ab 6: Creating HPE OneView Support Dump and Backup               |
| ab 7: Working with HPE OneView Reports and Activity Feed         |
| ab 8: Configuring HPE OneView Security                           |
| ab 9: Configuring HPE OneView Data Center Components             |
| ab 10: Configuring Data Center Components                        |

## Learn more at

hpe.com/ww/learnconvergedsystems

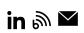

**Hewlett Packard** 

Enterprise

Follow us:

© Copyright 2024 Hewlett Packard Enterprise Development LP. The information contained herein is subject to change without notice. The only warranties for Hewlett Packard Enterprise products and services are set forth in the express warranty statements accompanying such products and services. Nothing herein should be construed as constituting an additional warranty. Hewlett Packard Enterprise for technical or editorial errors or omissions contained herein.

All third-party marks are property of their respective owners.

H9TR9S D.00, August 2024